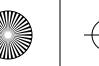

⊕

⊕

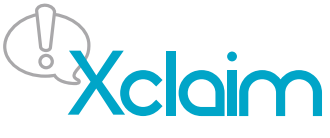

Local Management Setup Through CloudManager

Thank you for purchasing the Xclaim Access Point (AP).

This product comes with a free and complimentary cloud based management tool, CloudManager, to manage and monitor your access points. Please write down the AP's serial number which is on the backside label, also on outside sticker on packaging In order to activate your AP, you must first upgrade the AP to the latest software as follows:

- Attach power cord from AC outlet to the power adapter box (both are supplied)
- Attach an Ethernet cable (one is supplied) from LAN port of power adapter to your LAN network.
- Attach an Ethernet cable (one is supplied) into the POE port on the back of AP and the other end of the cable to the POE port of the power adapter.
- The AP will now begin to power up and the Power LED on the top of the AP will turn to a solid or blinking green color. Wait 5 minutes for software upgrade to complete, then unplug the power by removing the POE Ethernet plug from the back of the AP. Wait 5 seconds then re-plug the POE Ethernet cable.
- Once power up is complete, the Power LED on the AP will start to blink green.
- The latest software is now installed on the AP and is ready to be accessed and managed through CloudManager
- Go to www.xclaimwireless.com , select "Cloud Sign In" and create an account and register your AP using its serial number through "Access Points / Add a New AP"
- Create a Network and then add the Network name to the Access Point(s)

Your AP setup is now completed.

If you have any questions please contact Xclaim via the support forum at http://forum.xclaimwireless.com

800-70736-001-C

www.xclaimwireless.com **C** @XclaimWireless **f** Xclaim-Wireless

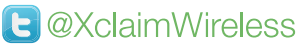

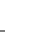

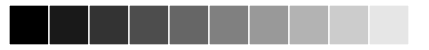

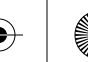